Ingeniería y Ciencia, ISSN 1794-9165 Volumen 3, número 5, páginas 43[-66](#page-21-0), junio de 2007

# Aplicación de visualización de una ontología para el dominio del análisis del semen humano

Application to visualize an ontology for the human semen analysis domain

Esmeralda Ramos<sup>1</sup>, Yimmy Pereira<sup>2</sup>, Haydemar Núñez<sup>3</sup>, Marcel $\rm Castro^4$ y Roberto $\rm Casa\tilde{n}as^5$ 

Recepción: 23-ene–2006 / Modificación: 06-mar–2007 / Aceptación: 10-mar–2007 Se aceptan comentarios  $y/o$  discusiones al artículo

#### Resumen

En este trabajo se presenta el diseño e implementación de una ontología para el dominio del an´alisis del semen humano, cuyo objetivo es representar, organizar, formalizar y estandarizar el conocimiento del dominio, para que ´este pueda ser compartido y reutilizado por distintos grupos de personas y aplicaciones de software. Para visualizar la ontología se desarrolló una aplicación basada en una arquitectura cliente/servidor para ambientes Web, la cual está constituida por un módulo de Administración y otro de Acceso Público. A través del primero se mantiene el sitio Web de la ontología, mientras que

<sup>&</sup>lt;sup>1</sup> MSc Ciencias de la computación, [eramos@kuaimare.ciens.ucv.ve,](mailto:eramos@kuaimare.ciens.ucv.ve) profesora, [Universidad](http://www.ucv.ve/) [Central de Venezuela](http://www.ucv.ve/), Caracas–Venezuela.

Licenciado en computación, [yapf03@yahoo.es](mailto:yapf03@yahoo.es), profesor, Universidad Central de Venezuela, Caracas–Venezuela.

<sup>3</sup> Doctora, [hnunez@ciens.ucv.ve](mailto:hnunez@ciens.ucv.ve), profesora, Universidad Central de Venezuela, Caracas– Venezuela.

Licenciado en computación, [mjcastro@ciens.ucv.ve](mailto:mjcastro@ciens.ucv.ve), profesor, Universidad Central de Venezuela, Caracas–Venezuela.

<sup>5</sup> Doctor, [robertoc@med.ucv.ve](mailto:robertoc@med.ucv.ve), profesor, Universidad Central de Venezuela, Caracas– Venezuela.

el segundo permite a los usuarios acceder al conocimiento almacenado y a un conjunto de recursos tales como imágenes, videos, artículos relativos al dominio, manuales y protocolos de laboratorio. La arquitectura propuesta facilita la observación y recuperación de las complejas estructuras de conocimiento, así como la navegación y administración de la información representada en la ontología. El enfoque utilizado en el diseño de los mecanismos de recuperación de información está dirigido tanto a usuarios poco familiarizados con el vocabulario del dominio, como a aquellos que ya lo conocen. Esta funcionalidad es de especial interés dado lo heterogénea que resulta la audiencia a la que está dirigida la ontología, como son profesionales y estudiantes de las ciencias de la salud, entre otros. La metodología Methontology fue seleccionada para desarrollar la ontología y se utilizó el editor Protégé para su implementación.

Palabras claves: ontología, visualización de ontologías, Methontology, Protégé, semen humano.

#### Abstract

The following work presents the design and implementation of an ontology for human semen analysis whose objective is to present, organize, formalize and standardize the domain knowledge, in order to be shared and reused by different groups of people and software applications. To visualize this ontology, a Web application based on a client/server architecture was developed, which is constituted by an administration and a public access module. The ontology web site is maintained throughout the administration module whereas the public access module allows users to access the stored knowledge and a group of resources such as images, videos, domain related articles, tutorials and laboratory protocols. The proposed architecture facilitates the observation and recovering of complex knowledge structures as well as the navigation and administration of the information presented in the ontology. The approach used for the design of the information retrieval mechanisms is oriented to both expert and inexpert users. This functionality is of special interest given the heterogeneous of the audience towards this ontology is oriented which includes, among others, health sciences students and professionals. Methontology methodology was selected in order to develop this ontology, using Protégé editor for its implementation.

Key words: ontology, ontology visualization, Methontology, Protégé, human semen.

## 1 Introducción

El Análisis de Líquido Seminal (ALS) o espermograma es un estudio que se utiliza en la evaluación de la fertilidad masculina, detección de procesos <span id="page-2-0"></span>infecciosos, monitoreo por vasectomía, realización de chequeos pre y post operatorios, entre otros. Consiste en la evaluación macroscópica y microscópica de una muestra de semen para determinar su estado general.

Aun cuando en la mayoría de los laboratorios donde se realiza este tipo de estudio se siguen las normas básicas recomendadas por la Organización Mundial de la Salud (OMS)[[1](#page-21-0)], las interpretaciones y reportes de los resultados obtenidos pueden presentar algunas diferencias, ya que éstos dependen de la experiencia del profesional que evalúe la muestra, de la diversidad de las características de los varones (ubicación geográfica, factores ambientales que lo afectan, hábitos de vida, etcétera), de los términos y vocabulario utilizados, así como del complejo conocimiento necesario para alcanzar los diagnósticos [\[2](#page-21-0)].

Con la finalidad de solventar algunas de estas dificultades, sería de gran utilidad para los profesionales y estudiantes de las ciencias de la salud, disponer del conocimiento de un grupo de expertos del dominio adecuadamente adquirido, organizado, estandarizado y formalizado, y que pueda ser consultado, compartido y accedido cuando sea necesario. Una vía para lograr esto es a través del desarrollo de una ontología que integre dicho conocimiento, que permita su reutilización y expansión y que esté disponible vía Web.

Una ontología es una especificación explícita y formal de los términos de un dominio y las relaciones entre ellos. Los componentes de las ontologías varían de acuerdo al dominio; por lo general est´an constituidas por clases (conjunto de objetos que describen los conceptos del dominio), relaciones (para representar las interacciones entre las clases), instancias (que representan objetos determinados de una clase), taxonomías (organización jerárquica del conjunto de conceptos), axiomas (usados para modelar sentencias que son siempre ciertas y que permiten, junto con la herencia de conceptos, inferir conocimiento) yatributos (para describir a los objetos) [[3](#page-21-0)]. Las ontologías almacenan conocimiento producido por consenso en un grupo de expertos de un área particular, de un modo genérico, bien estructurado y formal, de manera que pueda ser compartido y reutilizado por distintos grupos de personas y aplicaciones de software. Algunas de las metodologías propuestas para el desarrollo de <span id="page-3-0"></span>ontologíashan sido presentadas por Uschold y King  $[4]$  $[4]$  $[4]$ , Grüninger y Fox  $[5]$ , Fernándezy otros (Methontology) [[6](#page-21-0)], entre otras; además, se han desarrollado plataformas de software para la implementación de ontologías como Protégé, WebODE, Ontolingua, entre otros[[6](#page-21-0)].

Dado que las ontologías pueden ser utilizadas con diferentes propósitos tales como búsqueda, representación y navegación del conocimiento de un dominio, se hace imprescindible el desarrollo de aplicaciones que permitan visualizar, de la mejor manera posible, el contenido y la sem´antica de sus estructuras (conceptos y relaciones) [\[7\]](#page-22-0). El desarrollo de aplicaciones de visualización que exhiban interfaces de usuarios que permitan incrementar el potencial semántico de las ontologías es un área de investigación importante.

En este trabajo se presenta el diseño y desarrollo de una ontología para el dominio del análisis de semen humano utilizando la metodología Methontology para su desarrollo y el editor Protégé para su implementación. Con la finalidad de satisfacer necesidades de los usuarios finales tales como, facilidad de observación y recuperación de las complejas estructuras jerárquicas de conocimiento, administración y navegación de la información representada en la ontología [\[8\]](#page-22-0), se desarrolló una aplicación de visualización basada en una arquitectura cliente/servidor en ambiente Web, la cual está conformada por dos módulos: uno de Administración y otro de Acceso Público. El módulo de Administración permite configurar y mantener el sitio Web de la ontología, mientras que el módulo de Acceso Público permite que los usuarios puedan acceder al conocimiento disponible.

El trabajo está estructurado de la siguiente manera: en la sección 2 se describe el dominio del análisis del líquido seminal humano, en la sección [3](#page-4-0) se explica cómo se aplicó Methontology en el desarrollo de la ontología, la sección [4](#page-20-0) presenta la implementación de la ontología con el editor Protégé y se describe ampliamente la aplicación de visualización. Por último, se presentan las conclusiones y trabajos futuros.

#### 2 Análisis del semen humano

La evaluación de la fertilidad masculina se basa en una serie de ensayos descriptivos que proporcionan información de las características del eyaculado y de la competencia funcional del espermatozoide en relación a aspectos claves <span id="page-4-0"></span>del proceso de fertilización [\[9\]](#page-22-0). Este estudio se conoce como ALS, espermogramao análisis básico del semen  $[10, 11]$  $[10, 11]$  $[10, 11]$  $[10, 11]$  $[10, 11]$ . En general, sus resultados constituyen la base para un primer diagnóstico en las consultas por infertilidad y andrología, ya que proporcionan información esencial sobre el estado clínico del individuo[[12, 13](#page-22-0)].

El ALS es en esencia una evaluación macroscópica y microscópica del semen donde se evalúan aspectos cualitativos y cuantitativos de los espermatozoides y del eyaculado en general. La evaluación macroscópica consiste básicamente en la estimación de la licuefacción de la muestra, la viscosidad, el aspecto, el pH y el volumen del eyaculado. En la evaluación microscópica se determinan la concentración, motilidad, aglutinación de los espermatozoides y morfología espermática. Además, se estudia la presencia de otros elementos celulares como bacterias, células redondas, eritrocitos, entre otros [\[9\]](#page-22-0).

Los resultados que se obtienen de estas evaluaciones permiten determinar aspectos tales como: función secretora de las glándulas anexas, procesos infecciosos–inflamatorios del tracto urogenital, procesos obstructivos, mal funcionamiento de las vesículas seminales o próstata y anormalidades motrices y morfológicas del espermatozoide.

El valor predictivo del ALS es limitado y se requieren pruebas adicionales denominadas pruebas funcionales espermáticas o complementarias para obtener información completa de la capacidad fertilizadora de un eyaculado. En la figura [1](#page-5-0) se observa un modelo conceptual del proceso de Análisis del Líquido Seminal.

En la realización del ALS es importante señalar las dificultades que este análisis contempla, en particular en la realización de las pruebas microscópicas, donde el profesional debe identificar elementos celulares diferentes a los espermatozoides así como el movimiento y la morfología de éstos. Además, debe ce˜nirse a rigurosos controles y protocolos y utilizar los distintos valores de referencia para que los resultados sean confiables, dadas las implicaciones que acarrea para el paciente a ser evaluado.

## 3 Ontología para el dominio del ALS

Para la construcción de la ontología se utilizó Methontology, metodología desarrollada en el Laboratorio de Inteligencia Artificial de la [Universidad](http://www.upm.es/)

<span id="page-5-0"></span>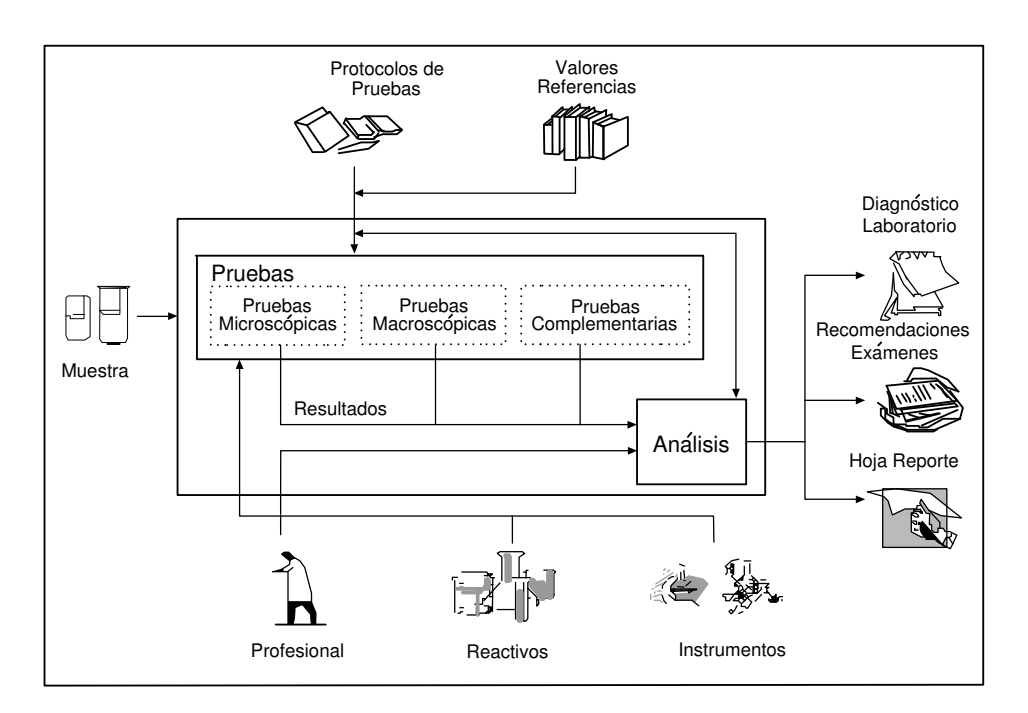

Figura 1: Modelo conceptual del proceso del ALS

Politécnica de Madrid [\[6](#page-21-0)]. Methontology permite la construcción de ontologías a nivel de conocimiento e incluye la identificación del proceso de desarrollo, un ciclo de vida basado en la evolución de prototipos y técnicas particulares para realizar cada actividad. Tiene sus raíces en las actividades identificadas por la IEEE para el proceso de desarrollo de software y ha sido propuesta para la construcción de ontologías por la Fundación para Agentes Físicos Inteligentes [\(FIPA\)](http://www.fipa.org/) [\[14\]](#page-22-0). Las actividades del ciclo de vida de Methontology son: especificación, conceptualización, formalización, implantación y mantenimiento. En particular, la actividad de conceptualización consiste de un conjunto de tareas que permiten organizar y convertir una percepción informal de un dominio en una especificación semi–formal usando representaciones intermedias (tablas, diagramas), que puedan ser entendidas por los expertos del dominio y los desarrolladores de ontolog´ıas. En la figura [2](#page-6-0) se muestran las tareas asociadas a esta actividad para construir los componentes de la ontología.

<span id="page-6-0"></span>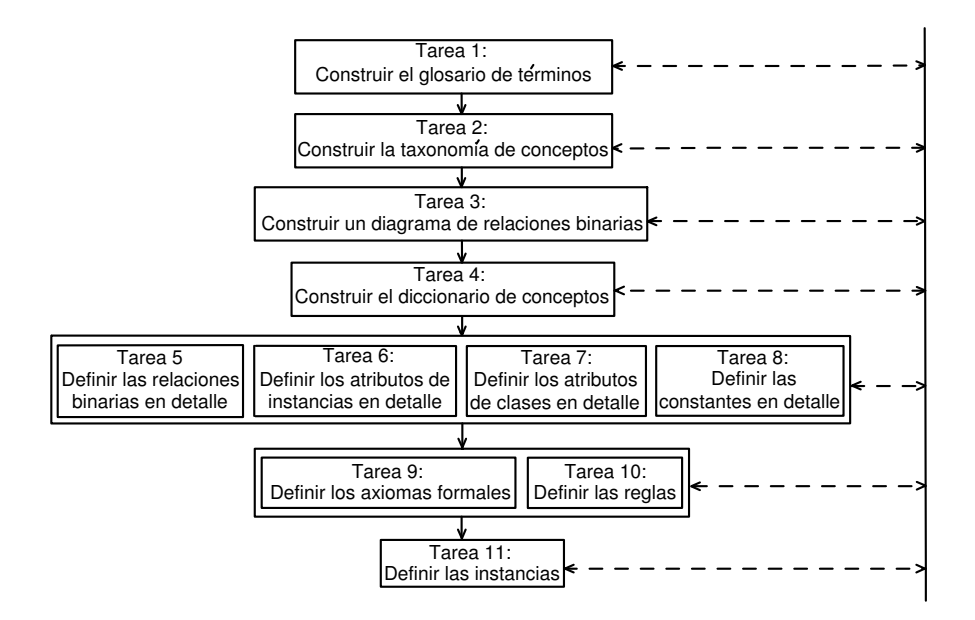

**Figura 2:** Tareas de la actividad de conceptualización de Methontology

Algunas de las razones para seleccionar esta metodología fueron: la experiencia de los autores quienes la han aplicado a otros desarrollos ontológicos similares [\[15](#page-23-0)], el esquema de plantillas, diagramas y tablas utilizados en las tareas de conceptualización las cuales facilitan la integración y cooperaciónde desarrolladores y expertos del dominio  $[16, 17]$  $[16, 17]$  $[16, 17]$  $[16, 17]$ , y por el ciclo de vida propuesto, que permite realizar actualizaciones en cualquier momento durante la construcción y de acuerdo a las necesidades que se tengan [[6\]](#page-21-0).

#### 3.1 Conceptualización del dominio

El conocimiento incluido en la ontología fue adquirido con la práctica de un conjunto de actividades. A continuación se describe cada una de ellas:

• Primera reunión con los expertos (especialistas de unidades de fertilización y centros docentes) con el fin de adquirir una visión acerca de las generalidades del problema.

- <span id="page-7-0"></span>• Revisión de documentación especializada sobre el tema tales como libros  $[2]$ , el manual de la Organización Mundial de la Salud (OMS)  $[1]$ , material de apoyo didáctico desarrollado por un grupo de expertos  $[9]$ , artículos de revistas  $[10, 11, 12, 13]$  $[10, 11, 12, 13]$  $[10, 11, 12, 13]$  $[10, 11, 12, 13]$ , entre otros.
- Adquisición detallada del conocimiento mediante la aplicación de algunas técnicas tales como: entrevistas estructuradas, observación directa de los expertos mientras realizan la actividad, análisis de textos [\[18\]](#page-23-0) y asistencia a cursos dirigidos a profesionales del área.

A continuación se muestra el resultado de ejecutar cada una de las tareas para la conceptualización de la ontología.

## **Tarea 1.** Construir el glosario de términos

Este glosario está constituido por los términos de interés del dominio (conceptos, instancias, atributos, relaciones entre conceptos, etcétera), sus descripciones en lenguaje natural, sus sin´onimos y acr´onimos. El glosario construido contiene un total de 234 términos, en la tabla 1 se muestra un extracto de  $\acute{e}$ ste.

| Nombre                                 |                                 |     | Sinónimo Acrónimo Descripción                                                                                                    | Tipo |
|----------------------------------------|---------------------------------|-----|----------------------------------------------------------------------------------------------------|------|
| Aparato<br>reproductor<br>masculino    | Aparato<br>genital<br>masculino | AGM | Grupo de órganos que intervienen<br>en el proceso de reproducción. Tie-<br>ne como función producir las hor-<br>monas y las células sexuales mas-<br>Concepto<br>culinas e introducir estas últimas en<br>el aparato genital femenino, donde<br>tendrá lugar la fecundación y desa-<br>rrollo de un nuevo ser. |      |
| Concentración<br>espermática<br>normal |                                 |     | Cantidad de espermatozoides entre<br>20 y 200 millones por mililitro de Instancia<br>semen                                                                                                    |      |

Tabla 1: Extracto del glosario de términos

## **Tarea 2.** Construir la taxonomía de conceptos

La taxonomía define la jerarquía entre los conceptos del dominio. Para la construcción de ésta se consideran los conceptos definidos en la tarea 1. Una porción de esta jerarquía se presenta en la figura [3.](#page-8-0)

<span id="page-8-0"></span>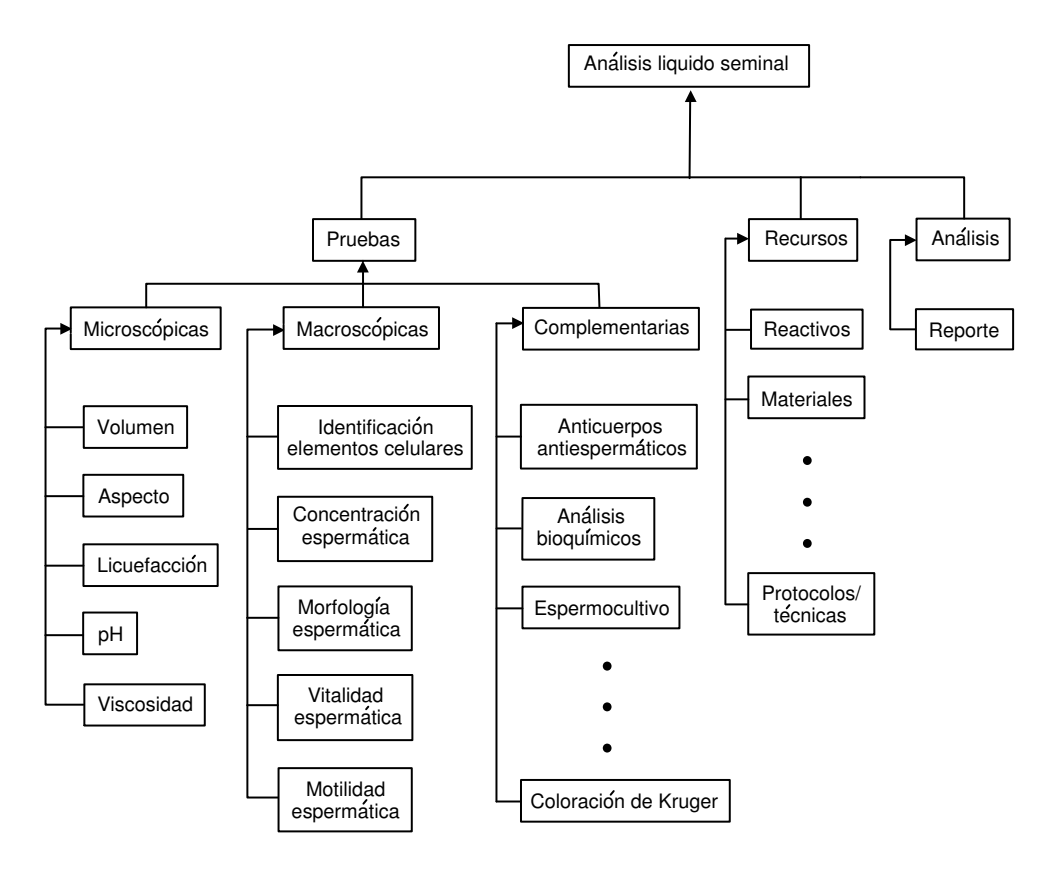

Figura 3: Extracto de la jerarquía de conceptos

#### Tarea 3. Construir un diagrama de relaciones binarias

Con este diagrama se establecen los tipos de relaciones entre los conceptos de la taxonomía. En la figura [4](#page-9-0) se muestra un fragmento del diagrama con la relación son, y su inversa tipo de.

#### Tarea 4. Construir el diccionario de conceptos

El diccionario de conceptos contiene los conceptos más importantes del dominio, según la opinión de los expertos, sus relaciones, instancias, atributos de clases y atributos de instancias. La tabla [2](#page-9-0) presenta un extracto de este diccionario.

<span id="page-9-0"></span>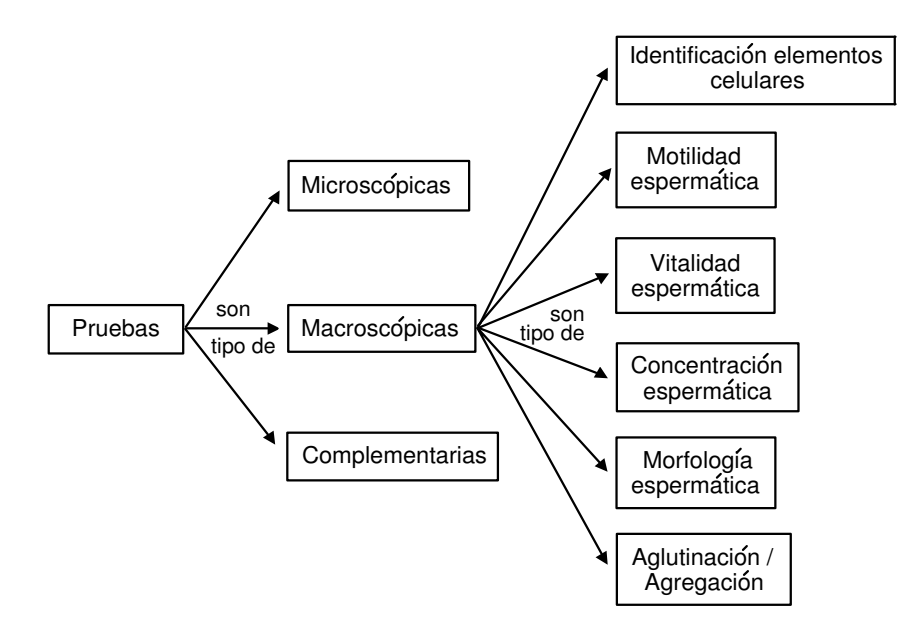

Figura 4: Porción del diagrama de relaciones

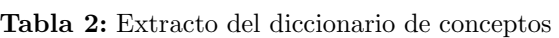

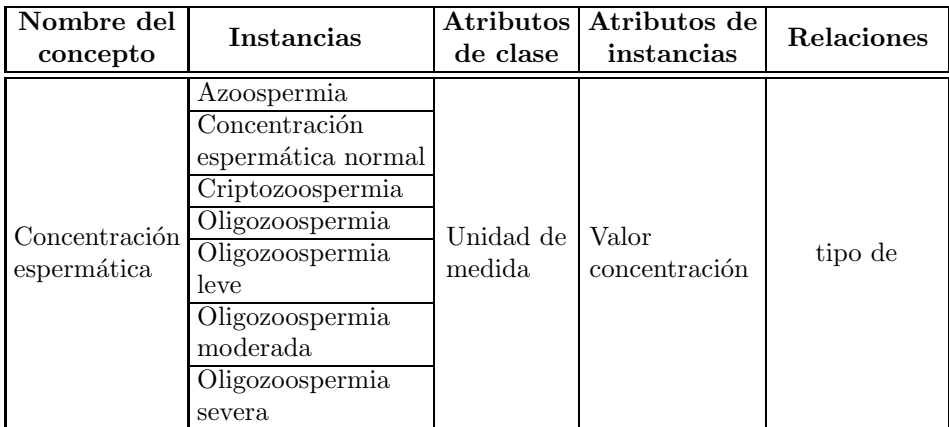

### Tarea 5. Definir en detalle las relaciones binarias

Las relaciones a detallar, mediante una tabla de relaciones binarias, son aquellas especificadas en el diccionario de conceptos. Para cada relación se especifica el nombre, conceptos fuente y destino, cardinalidad y relación inversa. Un fragmento de esta tabla que muestra las relaciones parte de, es originado, produce, y ocurre, se presenta en la tabla 3.

| <b>Nombre</b><br>relación | Concepto<br>fuente | Concepto<br>destino                         | Cardinalidad | Relación<br>inversa |
|---------------------------|--------------------|---------------------------------------------|--------------|---------------------|
| parte de                  | Acrosoma           | Cabeza del<br>espermatozoide                | 1:1          | consiste de         |
|                           |                    | es originado Espermatozoide Espermiogénesis | 1:1          | origina             |
| produce                   | Evaculación        | Semen                                       | 1:N          | es producido        |

Tabla 3: Extracto de la tabla de relaciones binarias

#### Tarea 6. Definir en detalle los atributos de instancias

La definición de los atributos de instancias se lleva a cabo utilizando una tabla de los atributos de instancias incluidos en el diccionario de conceptos. Los atributos de instancias son aquellos cuyos valores pueden ser diferentes para cada instancia del concepto. Para cada atributo de instancia se especifica el nombre, concepto al que pertenece, tipo de valor, rango de valores (para valores numéricos) y cardinalidad. Un fragmento de esta tabla se muestra en la tabla 4.

Tabla 4: Extracto de la tabla de atributos de instancias

| Nombre                     | Concepto al<br>que pertenece | Tipo de<br>valor | Cardinalidad |
|----------------------------|------------------------------|------------------|--------------|
| Forma de<br>la cabeza      | Cabeza del<br>espermatozoide | string           | 1:1          |
| Longitud de<br>la cola     | Cola del<br>espermatozoide   | string           | 1:1          |
| Concentración<br>eyaculado | Semen                        | string           | 1:1          |
| Valor volumen              | Volumen                      | string           | 1·1          |

## Tarea 7. Definir en detalle los atributos de clases

Los atributos de las clases se definen mediante una tabla de los atributos de clases, los cuales fueron especificados en el diccionario de conceptos. Los atributos de clases representan características genéricas de un concepto, es decir, todas las instancias del concepto tendr´an el mismo valor para ese atributo. Para cada atributo de clase se especifica el nombre, concepto donde es definido, tipo de valor y cardinalidad. La tabla 5 muestra un fragmento de esta tabla.

| Nombre                          | Concepto donde<br>es definido | Tipo de<br>valor | Cardinalidad |  |
|---------------------------------|-------------------------------|------------------|--------------|--|
| Acrosina                        | Acrosoma                      | string           | 1:1          |  |
| Indice de                       | Morfología                    | string           | 1:1          |  |
| teratozoospermia                | espermática                   |                  |              |  |
| Prepucio                        | Glande                        | string           | 1:1          |  |
| Motilidad espermá-              | Motilidad                     | string           | 1:1          |  |
| tica categoría a                | espermática                   |                  |              |  |
| Condensación de<br>la cromatina | Espermiogénesis               | string           | 1:1          |  |

Tabla 5: Extracto de la tabla de atributos de clases

#### Tarea 8. Definir en detalle las constantes

Las constantes especificadas en el glosario de términos, se definen utilizando una tabla de constantes. Para cada constante se especifica el nombre, tipo de valor, valor y unidad de medida (para constantes numéricas). Esta tarea no aplicó para este dominio.

## Tarea 9. Definir los axiomas formales

Los axiomas necesarios en la ontología se describen con precisión en una tabla. Para cada definición de un axioma formal se especifica el nombre, descripción, expresión lógica que lo describe (usando lógica de primer orden), los conceptos, atributos y relaciones binarias a los cuales el axioma hace referencia y las variables utilizadas. La tabla [6](#page-12-0) muestra algunos de estos axiomas.

<span id="page-12-0"></span>

| Nombre del<br>axioma                       | Descripción                                                                                                    | Conceptos                      | Relaciones |
|--------------------------------------------|----------------------------------------------------------------------------------------------------|--------------------------------|------------|
| Pruebas<br>macroscópicas/<br>microscópicas | El Análisis de líquido seminal<br>incluye pruebas macroscópicas<br>y microscópicas                                                  | Análisis de<br>líquido seminal | parte de   |
| Coloración                                 | Para la realización de la morfo-<br>logía de una muestra, se debe Morfología<br>emplear algún método de colo- espermática<br>ración |                                |            |

Tabla 6: Algunos axiomas de la ontología

## Tarea 10. Definir las reglas

Las reglas necesarias en la ontología, se definen en una tabla de reglas. Para cada regla se especifica el nombre, descripción, expresión que formalmente la describe y conceptos a los que hace referencia. Para su especificación se sugiere la forma: Si <condiciones> entonces <consecuencias o acciones>. Algunas de las reglas que fueron definidas para la ontología, se muestran en la tabla 7.

| Nombre<br>regla                        | Descripción                                                                                                    | Expresión                                                                                             | Conceptos                          |
|----------------------------------------|----------------------------------------------------------------------------------------------------|----------------------------------------------------------------------------------------------------|------------------------------------|
| Clasificación<br>Teratozoos-<br>permia | Determinar si el porcen-<br>taje de espermatozoides $\left  \right. \mathrm{Si} \%$ Formas normales<br>con morfología normal $ $ < 15 % entonces<br>es menor que el $15\%$ <i>clasificación Morfología</i><br>del total de espermato- $ $ = Teratozoospermia<br>zoides analizados |                                                                                                    | Morfología<br>espermática<br>semen |
| Clasificación<br>Vitalidad<br>Normal   | Determinar si el porcen-<br>taje de espermatozoides<br>inmóviles vivos es ma-<br>yor al 50% del total de<br>inmóviles analizados                                                                                                    | $Si\%$ <i>Inmóviles vivos</i><br>$\geqslant 50\,\%$ entonces<br>clasificación Vitalidad<br>$=$ Normal | Vitalidad<br>espermática<br>semen  |

Tabla 7: Extracto de la tabla de reglas

## Tarea 11. Definir las instancias

Mediante una tabla de instancias, se definen las instancias relevantes del diccionario de conceptos. Para cada instancia se especifica el nombre, concepto al que pertenece y valores de los atributos. La tabla 8 muestra un fragmento de esta tabla donde se especifican dos de las instancias del concepto cabeza del espermatozoide.

| Nombre<br>instancia | Concepto       | <b>Atributos</b>                 | <b>Valores</b>                        |
|---------------------|----------------|----------------------------------|---------------------------------------|
|                     |                | Forma de la<br>cabeza            | Ovalada y lisa                        |
|                     |                | Dimensión                        | Longitud entre $4,0-5,0$ micrómetros. |
| Cabeza.             | Cabeza del     | de la cabeza                     | Ancho entre 2,5-3,5 micrómetros       |
| normal              | espermatozoide | Dimensión                        | Entre 40% y 70% del área total de     |
|                     |                | del acrosoma                     | la cabeza                             |
|                     |                | Número<br>de                     | 1                                     |
|                     |                | cabezas                          |                                       |
|                     |                | Forma de la                      |                                       |
|                     |                | cabeza.                          |                                       |
|                     |                | Dimensión                        | Longitud menor de 4,0 micrómetros.    |
| Cabeza.             | Cabeza del     | de la cabeza                     | Ancho menor de 2,5 micrómetros        |
| pequeña             | espermatozoide | Dimensión                        |                                       |
|                     |                | del acrosoma                     |                                       |
|                     |                | Número<br>$\mathrm{d}\mathrm{e}$ |                                       |
|                     |                | cabezas                          |                                       |

Tabla 8: Extracto de la tabla de instancias

En la aplicación de cada una de las tareas se contó con la participación de los expertos. Los productos resultantes de cada una de éstas se presentaron de nuevo al equipo de trabajo para su revisión; las observaciones, sugerencias y correcciones suministradas fueron consideradas e incluidas para generar una nueva versión. Este proceso iterativo se llevó a cabo hasta el logro del producto final.

## <span id="page-14-0"></span>3.2 Implantación de la ontología en Protégé

Protégé es un software libre de código abierto implementado en Java, desarro-llado en la [Universidad de Stanford,](http://www.stanford.edu/) que permite la construcción de ontologías [\[19\]](#page-23-0). Es capaz de operar como una plataforma para acceder a otros sistemas basados en conocimiento o aplicaciones integradas, o como una librería que puede ser usada por otras aplicaciones para acceder y visualizar bases de conocimiento. La herramienta ofrece una interfaz gráfica que permite al desarrollador de ontologías enfocarse en el modelado conceptual sin que requiera de conocimientos de la sintaxis de los lenguajes de salida. El modelo de conocimiento de Protégé está basado en *frames* y sus elementos proporcionan clases, instancias de esas clases, propiedades que representan los atributos de las clases y sus instancias, y restricciones que expresan información adicional sobre laspropiedades [[20\]](#page-23-0). Protégé ha sido utilizado como ambiente de desarrollo primario para muchas ontologías en diferentes dominios.

La codificación con Protégé del modelo conceptual generado con Metonthology, se realizó de la siguiente manera:

- Especificación de los conceptos de la jerarquía, utilizando los tipos de clases que proporciona Protégé, clases concretas para conceptos con instancias y clases abstractas para aquellos conceptos sin instancias asociadas.
- Definición de las relaciones entre las clases, indicando para cada relación: nombre, clases permitidas, dominio, cardinalidad y relación inversa.
- Definición de los atributos utilizados para describir los conceptos, indicando su nombre, tipo de valor, cardinalidad, clases a las que pertenece y valores por defecto.
- Finalmente, se declararon las instancias pertenecientes a cada clase (concepto) y los valores de sus atributos. En la figura [5](#page-15-0) se observa la pantalla del editor Protégé donde se declaran algunas de las instancias de la ontología del ALS.

Culminada la codificación, la ontología queda expresada en archivos Protégé con extensiones .pins, .pont y .pprj.

<span id="page-15-0"></span>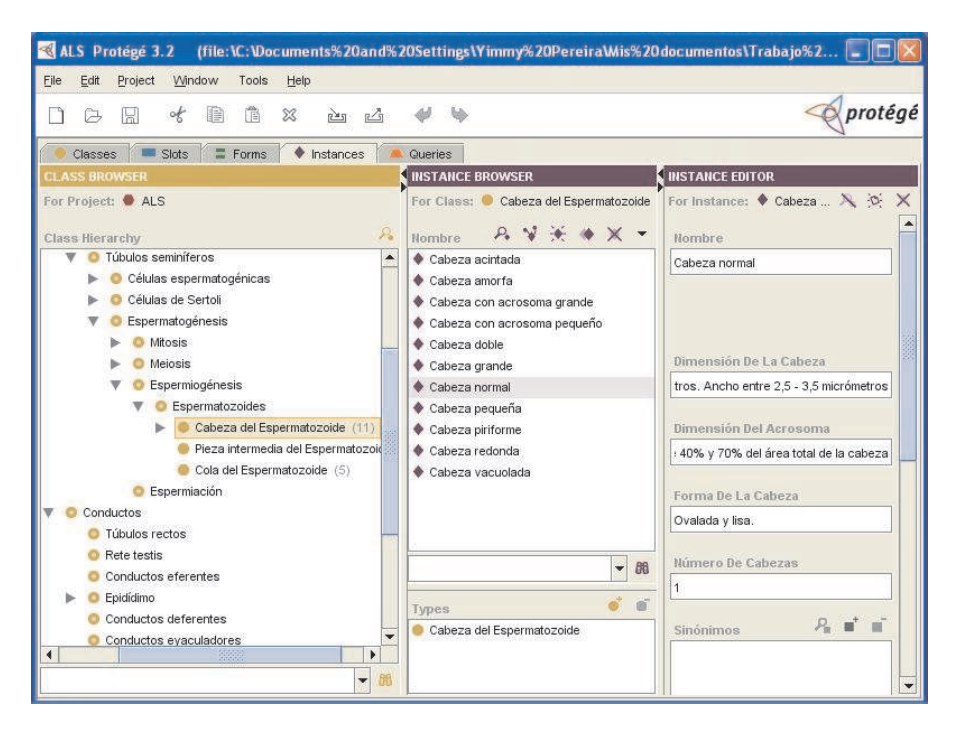

Figura 5: Editor de ontologías Protégé. Especificación de la instancia cabeza normal del espermatozoide

## 3.3 Aplicación de visualización

Los criterios que se utilicen para el diseño de los mecanismos de visualización de ontologías dependerán de las características que éstas exhiban, como por ejemplo, la complejidad, el tipo y la cantidad de clases e instancias[[21\]](#page-23-0); por lo tanto, antes de desarrollar o adaptar un mecanismo de visualización efectivo, es importante identificar estas caracter´ısticas. Para el caso de estudio, la ontolog´ıa desarrollada es del tipo de dominio, ya que proporciona el lenguaje necesario que describe el dominio estudiado [\[22](#page-23-0)], y está conformada por 234 conceptos, 78 instancias, 5 axiomas y 22 reglas. Además, en este punto es importante resaltar que los usuarios finales de la ontología implementada son médicos, bioanalistas, biólogos, estudiantes de las ciencias de la salud y cualquier persona interesada en el dominio, cuyas necesidades, sugeridas éstas por los expertos, están orientadas a la exploración (navegación), búsqueda <span id="page-16-0"></span>y análisis del complejo espacio de información y conocimiento representado, as´ı como el acceso a recursos que complementan el conocimiento los cuales resultan de gran importancia para estos profesionales tales como imágenes, videos, protocolos, documentos, entre otros.

Estos requerimientos no podrían ser satisfechos en su totalidad si se utilizaran herramientas de visualización, como por ejemplo Jambalaya  $[23]$ , que sólo ofrecen capacidades de navegación, exploración e interacción con las es-tructuras de representación de conocimiento [\[24](#page-23-0)]. Es por esta razón que se desarrolló una aplicación orientada a la web a través de la cual es posible no sólo visualizar, sino además ofrecer un conjunto de funcionalidades que permitan a los usuarios el acceso a los recursos antes mencionados. La aplicación desarrollada en este trabajo está dirigida al despliegue de la ontología y soporta las siguientes tareas para la obtención de información:

• Exploración de la información desde la jerarquía de conceptos: el usuario puede navegar la jerarquía representada en la ontología y seleccionar un concepto o término de interés. La información recuperada se muestra en una caja de diálogo en la cual se especifica la descripción del concepto, relaciones, sinónimos, acrónimos, entre otras informaciones. La exploración de la jerarquía realizada de esta manera, facilita la búsqueda de información a aquellos usuarios que no estén familiarizados con el vocabulario del dominio y que deseen conocer información global y relevante.

Dado que por lo general para los usuarios finales es más importante la información asociada al concepto que la estructura jerárquica de la ontología [\[7\]](#page-22-0), esta funcionalidad resulta de especial interés.

- Búsqueda de información específica para satisfacer una necesidad bien entendida: el usuario introduce un término particular sobre el cual desea indagar en profundidad y la aplicación le proporciona información relevante asociada a éste. La información recuperada (definiciones, relaciones, im´agenes, documentos, enlaces, entre otros) se muestra en una caja de diálogo organizada por categorías, para que el usuario seleccione la de su interés y la revise.
- Búsqueda de otros recursos: el usuario tiene acceso a otros recursos tales como videos, documentos, imágenes, entre otros.

En la figura 6 se muestra la arquitectura cliente/servidor de la aplicación desarrollada con la cual se tiene acceso a la ontología del ALS. Esta aplicación está constituida por dos módulos: uno de Administración y otro de Acceso Público. A través del primero, se realiza la carga de los archivos de la ontolog´ıa, im´agenes, videos y documentos relacionados con el dominio. Adicionalmente, es posible modificar los valores de los atributos de las instancias, y actualizar documentos y enlaces. El segundo módulo le permite al usuario navegar, buscar conceptos y analizar la ontología, tener acceso a recursos tales como videos, enlaces, documentos e imágenes. El Acceso a este ´ultimo m´odulo se puede realizar como usuario invitado o registrado. El primero puede navegar por la ontología y los demás recursos disponibles, mientras que el segundo puede, además de lo anterior, descargar la ontología, enviar sugerencias o comentarios que pueden ser tomados en cuenta por parte del administrador de la aplicación.

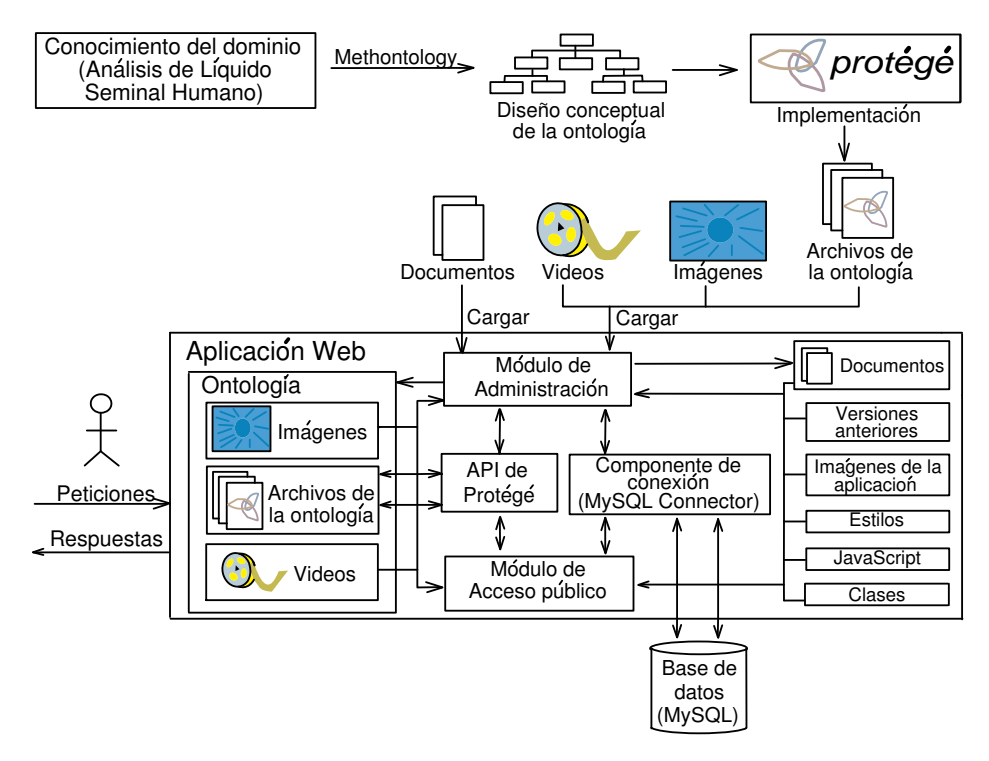

**Figura 6:** Arquitectura de la aplicación de visualización

Estos módulos son soportados por dos componentes que permiten el acceso a la ontología y a la base de datos que mantiene información de los recursos y usuarios registrados por la aplicación. El primer componente comprende la API de Protégé que permite tener acceso y manipulación a la ontología, mediante la combinación de un conjunto de clases java, pertenecientes al conector Protégé Web Browser, que fueron modificadas y personalizadas para adaptarse a las necesidades de la aplicación. Entre estas clases las más importantes que se consideraron en la implementación fueron: la KBManager, con la cual se maneja los accesos a la Base de Conocimiento además de actualizar y guardar los cambios realizados a los valores de las instancias; y la KBTreeModel con la cual, se despliega y gestiona el modelo de ´arbol de la Base de Conocimiento. El segundo componente, el MySQL Connector, establece la conexión a la base de datos para atender las solicitudes de consulta  $y/\sigma$  actualización realizadas por los módulos Administrativo y de Acceso Público. La aplicación se puede acceder a través de [http://lia.ciens.ucv.ve/ontologia.](http://lia.ciens.ucv.ve/ontologia)

La figura [7](#page-19-0), muestra la página de acceso a la aplicación para un usuario registrado, donde puede observarse la ontología. A continuación se describen cada una de las funcionalidades del menú principal:

- Información personal: esta funcionalidad permite al usuario ver sus datos personales, actualizarlos y cambiar su contraseña de acceso.
- Ontología: permite al usuario recorrer el conocimiento que se encuentra almacenado en la ontología. La página está dividida en tres secciones. En la primera sección se muestra la taxonomía de conceptos en forma de árbol. En la segunda sección se muestra la descripción del concepto o instancia que se ha seleccionado. En la tercera sección se muestran las instancias pertenecientes al concepto seleccionado.
- Recursos: la aplicación pone a disposición de los usuarios un conjunto de recurso tales como:
	- Imágenes: relacionadas con la morfología del espermatozoide, diagramas de la jerarquía de conceptos, entre otras.
	- Videos: asociados con el dominio, como por ejemplo el protocolo a seguir para la preparación de una muestra de semen.
- <span id="page-19-0"></span>– Documentos: relacionados con el dominio, tales como manuales, artículos, libros, entre otros.
- $-$  **Enlaces:** para acceder a sitios Web de interés relacionados con el dominio.
- $-$  **Descargar ontología:** le permite a los usuarios observar las versiones de la ontología que se encuentran disponibles en el sistema y descargar sus elementos (archivos de la ontología, imágenes y videos).

| Archivo<br>Edición<br>Favoritos<br>Herramientas<br>Ver                                                                                                    | <sup>2</sup> Ontología para el dominio del Análisis de Líquido Seminal Humano - Microsoft Internet Explorer<br>Avuda                                                                                                    |                 |                            |
|----------------------------------------------------------------------------------------------------|----------------------------------------------------------------------------------------------------|-----------------|----------------------------|
| Atrás *                                                                                                    | <b>× 日 の Búsqueda ★ Favoritos ④ Q - A 四 - 一段 名</b>                                                                                                    |                 |                            |
| Dirección el http://lia.ciens.ucv.ve/ontologia/acceso_publico/ontologia.jsp                                                                                                    |                                                                                                    |                 | $\rightarrow$ Ir<br>$\vee$ |
|                                                                                                    | Ontología para el dominio del Análisis<br>de Liquido Seminal Humano                                                                                                    |                 |                            |
| <b>Iniciar Sesión</b><br><b>Registrarse</b>                                                                                                    | Ontología<br><b>Recursos</b>                                                                                                    | <b>Búsqueda</b> | Acerca de<br><b>Avuda</b>  |
| Inicio > Ontología                                                                                                    | Hola, Invitado                                                                                                    |                 | 11 Abril 2007              |
| E Andrología                                                                                                    | Análisis de Líquido Seminal                                                                                                    |                 | <b>Instancias</b>          |
| E Aparato reproductor masculino<br><b>E</b> : Organos sexuales masculinos<br>E-Eyaculación<br>-Semen<br>□ Investigación Andrológica<br>□ Análisis de Líquido Seminal<br><b>E</b> Pruebas<br><b>E</b> Recursos<br>El Análisis<br>Tratamientos | Consiste en una evaluación macroscópica<br>y microscópica del semen, incluyendo el<br>análisis cuantitativo y cualitativo de los<br>espermatozoides. Es el análisis del semen-<br>que nos proporciona datos básicos sobre<br>el número, movilidad y morfología<br>espermática de un eyaculado, que nos va<br>a revelar la existencia de alteraciones de<br>la espermatogénesis, disfunción de<br>cualquier parte del tracto reproductivo:<br>como epidídimo, vías seminales o<br>glándulas accesorias (próstata o<br>vesículas), presencia de factor<br>inmunológico (anticuerpos<br>antiespermatozoides), infecciones, etc. |                 |                            |
| Técnicas de reproducción asistida                                                                                                    | <b>Sinónimos</b>                                                                                                    |                 |                            |
| Evaluación de la infertilidad masculina                                                                                                    | Análisis Básico del Semen.<br>Espermiograma.                                                                                                    |                 |                            |
| <b>E</b> Causas de Infertilidad                                                                                                    |                                                                                                    |                 |                            |

Figura 7: Pantalla del módulo de Acceso Público para un usuario registrado

- Búsqueda: permite al usuario encontrar información relacionada con un término específico. La búsqueda puede ser realizada sobre la ontología, documentos, enlaces o todos los anteriores.
- Aportes: permite al usuario enviar sus comentarios acerca del contenido del sitio Web o conocimiento nuevo del dominio.
- <span id="page-20-0"></span>• Acerca de: proporciona información acerca de las personas e instituciones que participaron en el desarrollo del proyecto.
- Ayuda: permite a los usuarios obtener información sobre las ontologías y la manera de navegar en el sitio Web del módulo de Acceso Público.

#### 4 Conclusiones y trabajos futuros

El método Methontology resultó de gran utilidad para la construcción de la ontología del Análisis de Semen Humano ya que permitió estructurar el conocimiento adquirido mediante diferentes técnicas, a través de un conjunto de tablas y diagramas que pueden ser entendidos por los expertos del dominio. Además, permite la actualización de términos a medida que se avanza en la actividad de conceptualización, lo que evidencia su flexibilidad.

La ontología desarrollada aporta a la comunidad interesada, para su utilización y expansión, conocimiento bien estructurado, estandarizado y formalizado, adquirido de un grupo de expertos de varios laboratorios de fertilidad y centros docentes.

La aplicación para visualizar la ontología, permitirá que las personas interesadas puedan acceder de manera eficiente y eficaz a conocimiento estandarizado relacionado con el ALS. Además, los usuarios podrán visualizar imágenes, descargar videos y documentos, y acceder a sitios de interés asociados con el dominio. También podrán descargar los componentes de la ontología (archivos de la ontología, imágenes y videos), con la finalidad de reutilizar el conocimiento disponible. Los usuarios registrados pueden enviar comentarios para enriquecer el conocimiento representado en la ontología y mejorar así la calidad del sitio Web. La aplicación de visualización desarrollada, permite satisfacer necesidades tales como: observación y recuperación de las complejas estructuras de conocimiento, administración de la información y navegación de la ontología.

En la actualidad se está trabajando en el desarrollo de un sistema multiagente de apoyo a la toma de decisiones para el dominio del Análisis del Semen Humano. Los agentes que constituyen este sistema permitirán realizar el análisis de la morfología espermática a partir de imágenes digitalizadas de una muestra de semen, la clasificación de la calidad del evaculado, la recupe<span id="page-21-0"></span>ración de información de espermogramas e historias médicas, y la búsqueda de información estandarizada del dominio de ALS recopilada en la ontología. Por último, hay que añadir que toda la experiencia ganada en la resolución de este problema podrá ser extendida al análisis de semen animal y otros líquidos biológicos como sangre, sinovial, cefalorraquídeo, gástrico, amniótico y orina, entre otros.

## Agradecimientos

Este trabajo no hubiese sido posible sin la valiosa colaboración de las expertas del dominio MSc. Teresa Noriega, de la Cátedra de Histología, [Facultad de](http://www.med.ucv.ve/) [Medicina de la Universidad Central de Venezuela](http://www.med.ucv.ve/) y la Lic. Elizabeth Mart´ınez, del Laboratorio de Fertilización de la Clínica Leopoldo Aguerrevere, Caracas, Venezuela.

# Referencias

- [1] Organización Mundial de la Salud [\(OMS\)](http://www.who.int/es/). Manual de Laboratorio para el examen del semen humano y de la interacción entre el semen y el moco cervical, cuarta edición, ISBN 8479036230. Madrid, España: Editorial Médica Panamericana S.A., 2001. Referenciado en [45,](#page-2-0) [50](#page-7-0)
- [2] D. Mortimer. Practical Laboratory Andrology, ISBN 0–19–506595–6. [Oxford Uni](http://www.oup.com/)[versity Press](http://www.oup.com/), 1994. Referenciado en [45,](#page-2-0) [50](#page-7-0)
- [3] T. Gruber. [A translation approach to portable ontology specifications](http://www-ksl.stanford.edu/KSL_Abstracts/KSL-92-71.html). Knowledge Acquisition, ISSN 1042–8143, 5(2), 199–220 (june 1993). Referenciado en [45](#page-2-0)
- [4] M. Uschold and M. King. Towards a Methodology for Building Ontologies (1995). IJCAI'95 Workshop on Basic Ontological Issues in Knowledge Sharing 1995, [http://citeseer.ist.psu.edu/uschold95toward.html,](http://citeseer.ist.psu.edu/uschold95toward.html) febrero de 2007. Referenciado en [46](#page-3-0)
- [5] M. Grüninger and M. Fox. *Methodology for the design and evaluation of ontologies* (1995). IJCAI'95 Workshop on Basic Ontological Issues in Knowledge Sharing, <http://citeseer.ist.psu.edu/grninger95methodology.html>, febrero de 2007. Referenciado en [46](#page-3-0)
- [6] A. Gómez Pérez, M. Fernández López and O. Corcho. *[Ontological Engineering](http://www.bestwebbuys.com/Ontological_Engineering-ISBN_1852335513.html?isrc=b-search)*, ISBN 1852335513. Springer Verlag, October 2002. Referenciado en [46,](#page-3-0) [48,](#page-5-0) [49](#page-6-0)
- <span id="page-22-0"></span>[7] C. Fluit, M. Sabou and F. Van Harmelen. Ontology–based Information Visualization: Towards Semantic Web Applications. Visualising the Semantic Web, 2nd Edition. Springer–Verlag: Editor Vladimir Geroimenko, 2005, http://www.cs.vu.nl/∼[frankh/abstracts/VSW05.html,](http://www.cs.vu.nl/~frankh/abstracts/VSW05.html) febrero de 2007. Referenciado en [46,](#page-3-0) [59](#page-16-0)
- [8] A. Katifori, E. Torou, C. Halatsis, G. Lepouras and C. Vassilakis. [A Comparative](http://portal.acm.org/citation.cfm?id=1153927.1154709&coll=GUIDE&dl=&CFID=15151515&CFTOKEN=6184618) Study of four Ontology Visualization Techniques in Protégé: Experiment Setups [Preliminary Results](http://portal.acm.org/citation.cfm?id=1153927.1154709&coll=GUIDE&dl=&CFID=15151515&CFTOKEN=6184618). Proceedings of the 06 Conference on information Visualization, ISSN 0-7695-2602-0, [IEEE Computer Society,](http://www.computer.org/portal/site/ieeecs/index.jsp) 417–423 (2006). Referenciado en [46](#page-3-0)
- [9] T. Noriega, J. Orosa, M. Puerta y J. Goncalves. *Manual Práctico. I Curso de* Actualización. Análisis del Líquido Seminal. Cátedra de Histología, Escuela de Bioan´alisis, [Facultad de Medicina, Universidad Central de Venezuela,](http://www.med.ucv.ve/) 2002. Referenciado en [47,](#page-4-0) [50](#page-7-0)
- [10] J. Montes, L. Cantu, M. Cánepa, J. Alciaturi, M. Machado y M. Bruné.  $iEs$ [posible obtener del estudio de semen mejores predictores de](http://www.flasef.org/textos/revista/2004/1/15_24.pdf) fertilidad? Séptimo Congreso de la Federación Latinoamericana de Sociedades de Esterilidad y Fertilidad, [FLASEF](http://www.flasef.org/), 2002. Montevideo–Uruguay, 15–24 (2002). Referenciado en [47,](#page-4-0) [50](#page-7-0)
- [11] R. Padrón, G. Fernández y M. Gallardo. *Interpretación del Análisis seminal*. Revista Cubana Endocrinología, ISSN 0188-9796, Instituto Nacional de Endocrinología, Departamento de Reproducción humana,  $9(1)$ , 81–90 (1998). Referenciado en [47](#page-4-0), [50](#page-7-0)
- [12] G. Barroso, R. Mercan, K. Ozgur, M. Morshedi, P. Kolm, K. Coetzee, T. Kruger and S. Oehninger. [Intra-inter-laboratory variability in the assessment of sperm](http://humrep.oxfordjournals.org/cgi/content/abstract/14/8/2036) [morphology by strict criteria: impact of semen preparation, staining techniques](http://humrep.oxfordjournals.org/cgi/content/abstract/14/8/2036) [manual versus computerized analysis](http://humrep.oxfordjournals.org/cgi/content/abstract/14/8/2036). Human Reproduction, ISSN 0286–1161, 14(8), 2036–2040 (August 1999). Referenciado en [47](#page-4-0), [50](#page-7-0)
- [13] A. Teppa y A. Palacios. *Evaluación actual de la infertilidad masculina*. Investigación Clínica, ISSN 0535–5133, Venezuela,  $45(4)$ , 355–370 (2004). Referenciado en [47](#page-4-0), [50](#page-7-0)
- [14] O. Corcho, M. Fernández, A. Gómez Pérez and A. López. [Building legal onto](http://www.cs.man.ac.uk/~ocorcho/documents/LawSemWeb2004_CorchoEtAl.pdf)[logies with Methontology and WebODE](http://www.cs.man.ac.uk/~ocorcho/documents/LawSemWeb2004_CorchoEtAl.pdf), Legal Ontologies, Methodologies, Legal Information Retrieval and Applications, Law and the Semantic Web. LNAI. 3369, ISBN 3–540–25063–8, Springer–Verlag, 2005. Referenciado en [48](#page-5-0)
- <span id="page-23-0"></span>[15] Y. Chaudary, C. Scarioni, E. Ramos y M. Castro. *Ontología para el dominio* de insectos acuáticos. Trabajo Especial de Grado, Escuela de Computación, Fa[cultad de Ciencias, Universidad Central de Venezuela,](http://www.ciens.ucv.ve/escomp/) Caracas–Venezuela, 2005. Referenciado en [49](#page-6-0)
- [16] L. Vilches, M. Bernabé, M. Suárez Figueroa, A. Gómez Pérez and A. Rodríguez. Towntology & [hydrOntology: Relationship between Urban and Hydrographic Fea](http://www.towntology.net/Meetings/0611-Geneva/presentations/Madrid_(Geneve).ppt)[tures in the Geographic Information Domain](http://www.towntology.net/Meetings/0611-Geneva/presentations/Madrid_(Geneve).ppt). 1st Workshop of COST Action C21 Ontologies for Urban Development: Interfacing Urban Information Systems, [University of Geneva](http://www.unige.ch/en/), Geneva–Switzerland, 2006. Referenciado en [49](#page-6-0)
- [17] M. Fernández López, A. Gómez Pérez, A. Pazos and J. Pazos. Building a Chemical Ontology Using Methontology and the Ontology Desing Environment. [IEEE](http://ieeexplore.ieee.org/xpl/RecentIssue.jsp?punumber=5254) [Intelligent Systems & their Applications](http://ieeexplore.ieee.org/xpl/RecentIssue.jsp?punumber=5254), ISSN 1094–7167, 4(1), 37–46 (1999). Referenciado en [49](#page-6-0)
- [18] A. Alonso, B. Güijarro, A. Lozano, J. Palma y Ma. J. Taboada. *Ingeniería* del Conocimiento Aspectos Metodológicos, ISBN 84-205-4192-3, España: Pearson Prentice Hall, 2004. Referenciado en [50](#page-7-0)
- [19] Protégé Web Site. [http://protege.stanford.edu/,](http://protege.stanford.edu/) febrero de 2007. Referenciado en [57](#page-14-0)
- [20] International Society for Computational Biology [\(ISCB\).](http://www.iscb.org/) Protégé Conferencia Internacional Anual  $N<sup>o</sup>$  13 sobre Sistemas Inteligentes para Biología Molecular, 2005. Referenciado en [57](#page-14-0)
- [21] L. Reeve. Information retrieval on the semantic Web using ontology–based visualization. http://www.pages.drexel.edu/∼[lhr24/courses/Info780-06Paper.pdf](http://www.pages.drexel.edu/~lhr24/courses/Info780-06Paper.pdf), diciembre de 2006. Referenciado en [58](#page-15-0)
- [22] Foundation for Intelligent Physical Agents [\(FIPA\).](http://www.fipa.org/) Ontology Service Specification. Número de documento: XC00086C, [http://www.fipa.org/specs/fipa00086/XC00086C.html,](http://www.fipa.org/specs/fipa00086/XC00086C.html) febrero de 2007. Referenciado en [58](#page-15-0)
- [23] Lab. Jambalaya. Chisel: Computer Human Interaction & Software Engineering. <http://www.thechiselgroup.org/jambalaya/>, febrero de 2007. Referenciado en [59](#page-16-0)
- [24] C. Fluit, M. Sabou and F. Van Harmelen. Supporting User Tasks through Visualization of Light-weight Ontologies, ISBN 3–540–40834–7, In Staab S and Studer R (Eds) Handbook on ontologies in Information Systems, Springer, http://www.cs.vu.nl/∼[frankh/abstracts/OntoHandbook03Viz.html,](http://www.cs.vu.nl/$sim $frankh/abstracts/OntoHandbook03Viz.html) 415– 434 (2004). Referenciado en [59](#page-16-0)